# **Eduuni-workspaces etusivu**

**Eduuni-workspaces** löytyy osoitteesta [tt.eduuni.fi](https://tt.eduuni.fi/)

Voit kirjautua sisään palveluun oikeasta yläkulmasta käyttäen **Eduuni-ID** tunnustasi. Jos kirjaudut sisään ensimmäistä kertaa tai selain ei muista valintaasi Kirjaudut sisään valitsemalla kirjautumistapojen listalta Eduuni-ID tunnukseesi liittämäsi kirjautumistavan esim. organisaatiosi Haka-tunnistautuminen kirjaudu

### **1. Sivustolistaus**

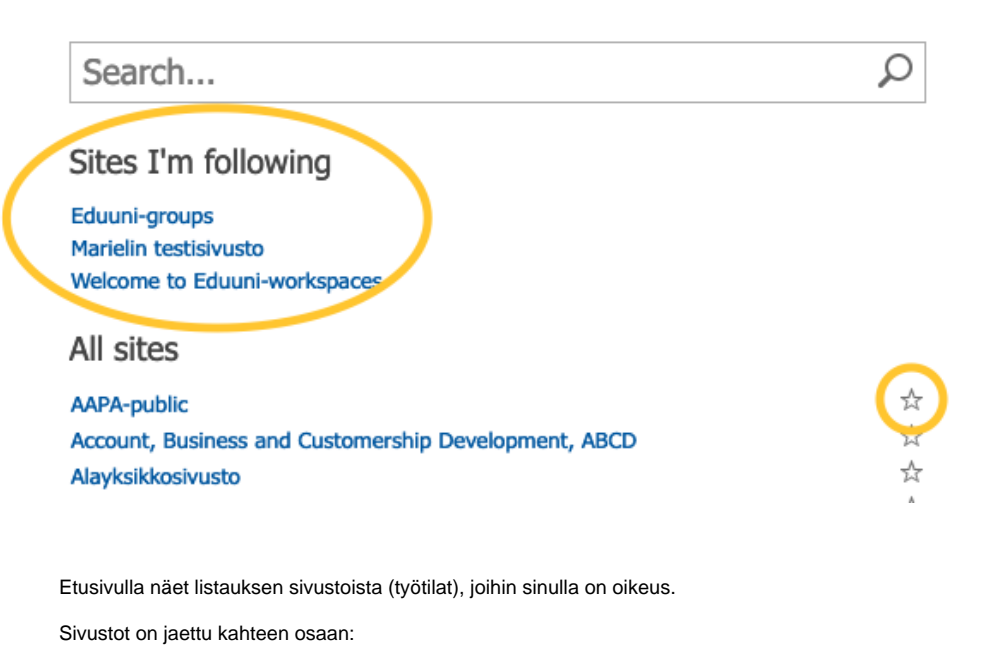

1. **Omat seuravattavat sivustot** Tässä näet ne sivustot, jotka olet merkannut tähdellä seuratuksi. Ohjeen sivuston seuraamisesta löydät [täältä](https://wiki.eduuni.fi/display/help/Sivustojen+seuraaminen)

2. **Sivustot, joihin sinulla on käyttöoikeudet** Tämän alle listautuu kaikki sivustot, joihin sinulla on vähintään lukuoikeus. Tällaisia sivustoja ovat esimerkiksi hankkeiden julkiset sivustot.

Jos kirjauduit palveluun ensimmäistä kertaa, saattaa listauksen päivittymisessä olla pieni viive. (ï)

#### **2. Eduuni-tiedotteet**

Etusivun oikeassa laidassa näkyy Eduuni-tiedotteet. Eduuni-tiedotteissa kerrotaan mm. palveluiden uusista ominaisuuksista tai Eduuni-palveluihin liittyvistä käyttökatkoista.

## **3. Navigointi**

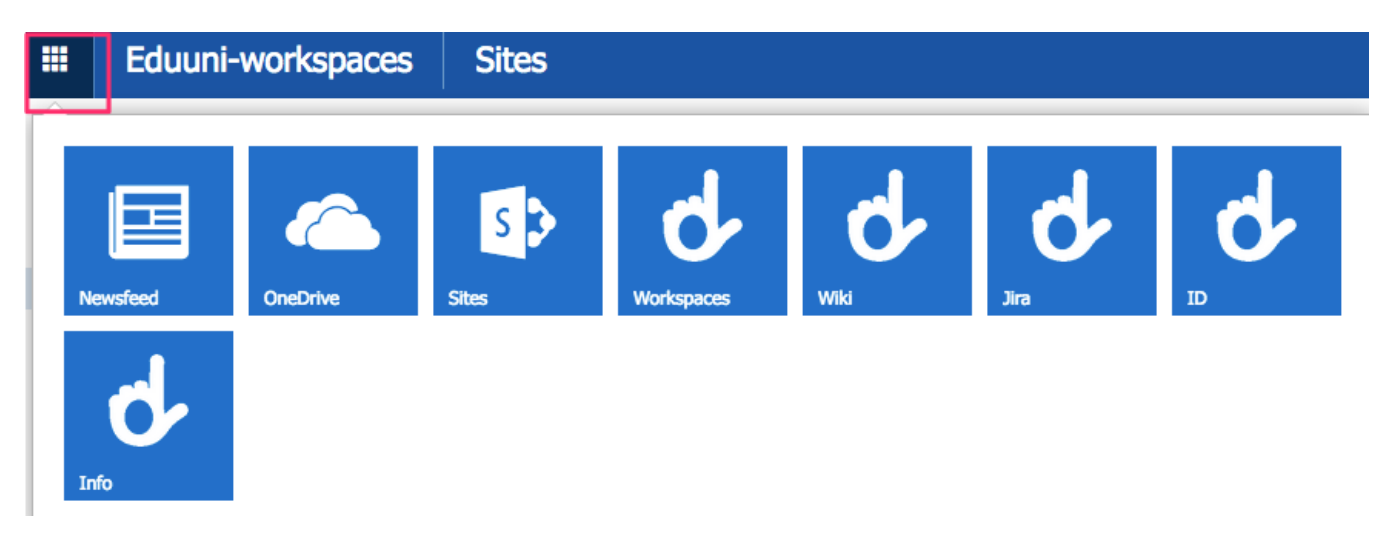

Vasemmasta yläkulmasta löytyy tiilivalikko, jonka takaa löytyy esim. OneDrive sekä Sivustot. Sivustot (Sites) linkin takaa näet mm. omat seurattavat sivustot.

Muut Eduuni-palvelut löytyvät myös vohvelivalikosta (Wiki, Jira, ID).

#### **4. Help**

Eduuni-workspaces perustuu SharePoint Server 2016 tuotteeseen. Käyttöohjeita SharePointin käyttöön löytyy kysymysmerkin ( ?) takaa (sivun oikeasta yläkulmasta).

Monet ohjeista soveltuvat myös Eduuni-workspaces palveluun.

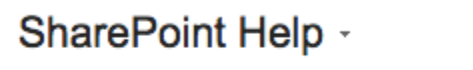

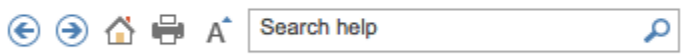